## **FORMA VIRTUAL INSTRUCTIVO MATRICULA MEMORISTA Y PRACTICA**

## **¿Cómo podrá acceder el estudiante a esta Solicitud?**

Para acceder a esta solicitud el estudiante deberá:

1. Acceder al Campus UNAP con sus credenciales (en caso de no contar con sus credenciales puede restaurarla desde la misma página o solicitarla con su Rut al correo asistencia@unap.cl).

2. Dentro del Campus UNAP dirigirse al menú Solicitudes Académicas.

**3.** Ingresar a la aplicación **Solicitud de Estudiantes.**

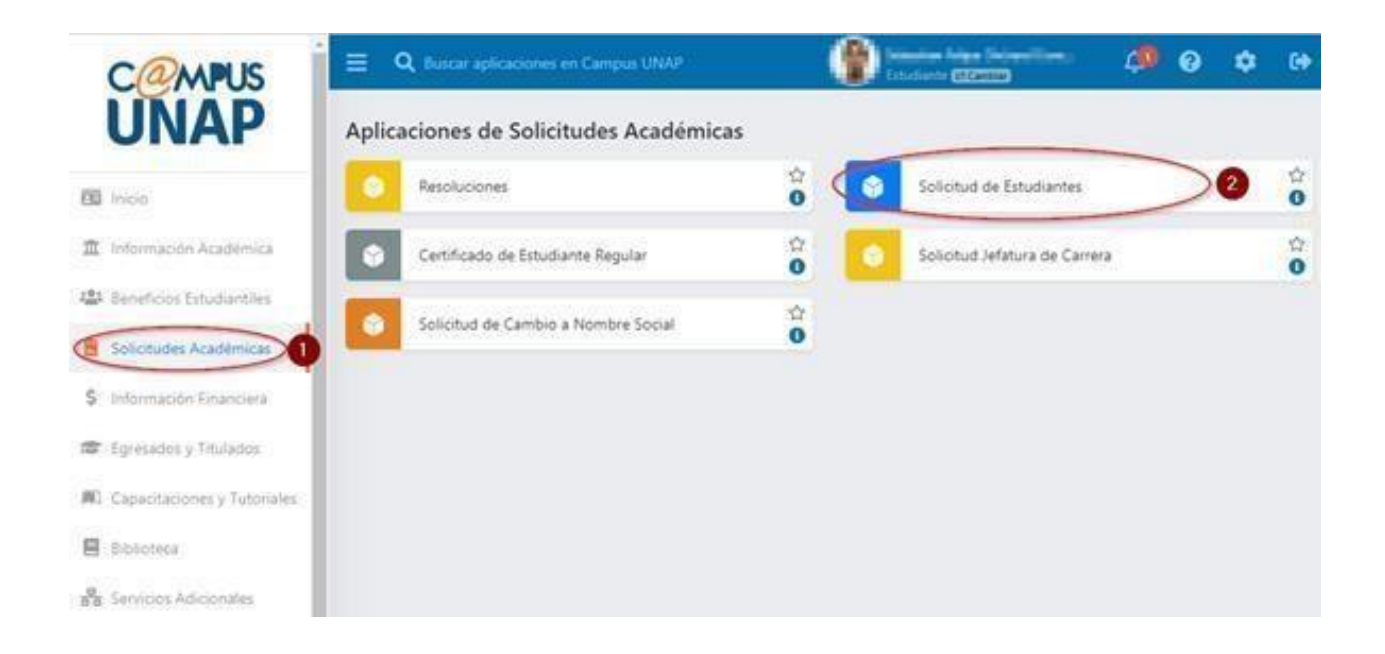

**4.** Dirigirse a iniciar una **Nueva solicitud.**

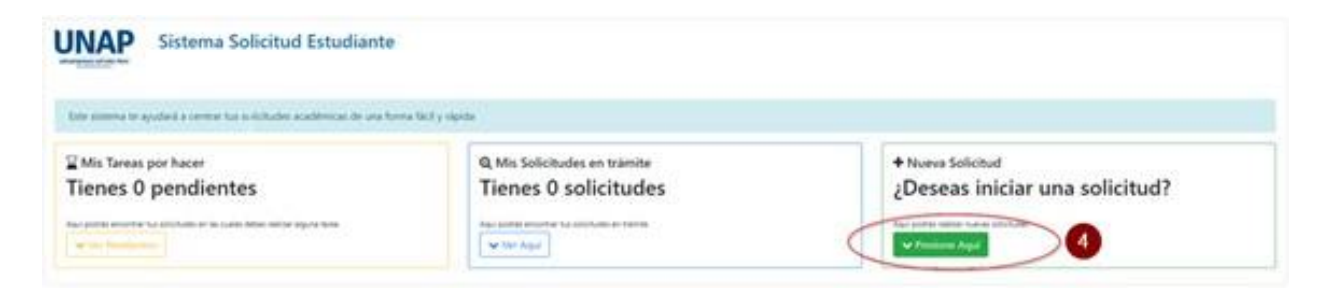

5. Iniciar el trámite y Completar el formulario, según corresponda.

## **O** Matrícula Memorista

Costo aprox:  $$^{\circ}$ Si le corresponde pagar matrícula memorista o de práctica, la oficina de aranceles informará el valor a pagar una vez iniciado el trámite.

Matrícula que debe realizar un (a) estudiante con situación de Egresada (o) que rindan examen de título, Grados, Defensa de Tesis o Memoria.

 $\rightarrow$  Ir al trámite

## **O** Matrícula Práctica

Costo aprox: \$

Matrícula que debe realizar un (a) estudiante con situación de Termino de Plan que desea realizar su práctica profesional.

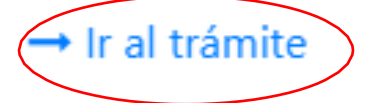

Una vez iniciado su trámite, puede realizarle seguimiento en línea, ingresando a las mismas funciones e ir al cuadro Mis Solicitudes y pinchar en flujo.